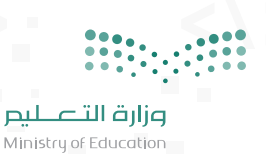

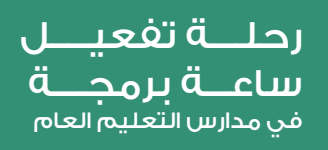

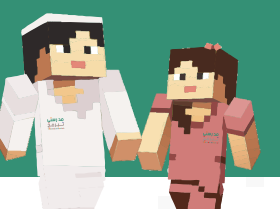

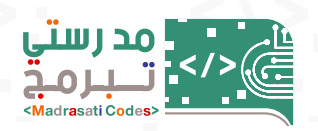

## رحلة الطالب/ الطالبة (المفعل لساعة برمجة)

## يقوم الطالب/ الطالبة بالتالي:

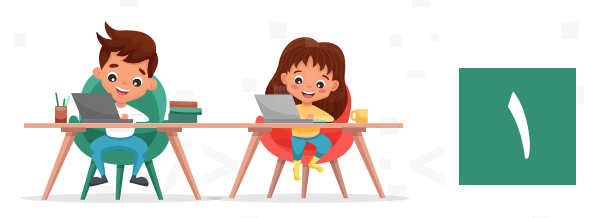

حصوله على التدريب بإحدى الطرق التالية:

-١من المعلم/المعلمة. -٢مـــن خـــلال حضـــوره للقـــاءات الافتراضية المســـجلة المتوفرة في موقع العودة الى المدارس. -٣ عن طريـــق مشـــاهدة الفيديو الإرشـــادي المتوفر في موقع العودة الى المدارس **(sa.backtoschool(**

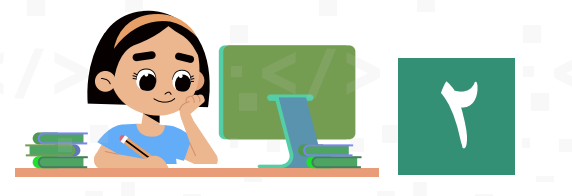

الإطلاع على الأدلة المتوفرة في منصة العودة إلى المدارس **(backtoschool.sa)**

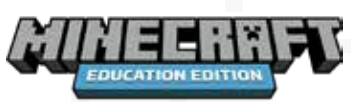

**٣**

التفعيل بإحدى الطريقتين: -١تنزيل ماينكرافت - الإصدار التعليمي و من ثم تسجيل الدخول بحساب منصة مدرستي (مناســـب لمن يســـتخدم الجهـــاز المكتبي او الحاســـب المحمول أو الأيباد) ويندوز 10 - 10**iOS** كد أدنى.

-٢الدخول واختيار إحدى الأنشطة على صفحة ماينكرافت الخاصة بساعة برمجة في موقع منظمة **org.Code** من خلال الرابط: **https://code.org/minecraft**

ومن ثم تســـجيل الدخول بحساب منصة مدرستي (مناســـب لمن يســـتخدم الهاتف الذكي والاجهزة اللوحية الأخرى)

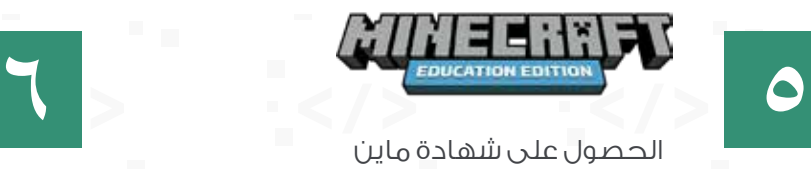

الحصول على شهادة ماين كرافت - الإصدار التعليمي.

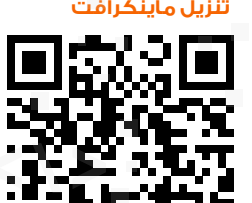

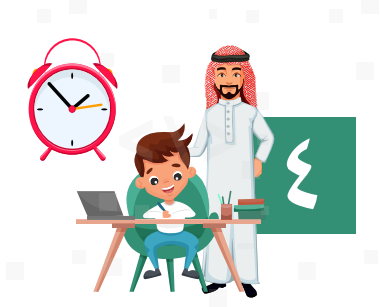

تفعيل الطالـــب/ الطالبات ســـاعة برمجـــة مـــع معلمـــه/ معلمـــة أو بشـــكل فـــردي باتبـــاع الخطـــوات اللازمـــة المذكـــورة فـــي الدليـــل الإرشادي للطالب.

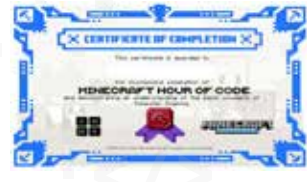

إرسال شهادة التفعيل (ساعة برمجة) إلى معلم/معلمة المدرسة حسب الطريقة المتفق عليها من قبل المعلم/المعلمة.

> يمكن الحصول على حساب منصة مدرستي من خلال تطبيق توكلنا

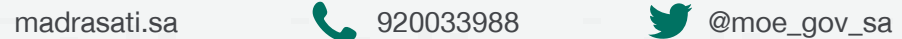

توكلنا

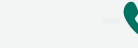

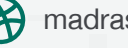

 $\bm{\alpha}$